89 (Rev. 03-19)

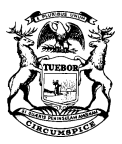

STATE OF MICHIGAN DEPARTMENT OF TREASURY LANSING

RACHAEL EUBANKS STATE TREASURER

**NOTICE OF MEETING OF THE STATE TAX COMMISSION**

> **Meeting**  Monday, May 10, 2021 9:00 AM

## **Virtual Meeting via Microsoft TEAMS**

The State Tax Commission will be holding its regular meeting on Monday, May 10, 2021 at 9:00 am via Microsoft TEAMS.

On April 27, 2021, the Ingham County Board of Commissioners adopted Resolution #21-138 extending the Declaration of the State of Emergency for Ingham County through May 31, 2021; therefore, the State Tax Commission will meet virtually on May 10, 2021.

The meeting is open to the public and this notice is provided under the Open Meetings Act, 1976 PA 267, MCL 15.261 to 15.275.

You can join the meeting via Microsoft TEAMS by using a desktop, laptop, tablet, or mobile phone.

**Instructions for joining this meeting are listed below and will also be posted at www.michigan.gov/statetaxcommission.**

GRETCHEN WHITMER GOVERNOR

# **Join Microsoft Teams Meeting From Any Device**

### **Desktop, Laptop, or Tablet**

Join by clicking or typing in the link below:

### <https://bit.ly/3xEJH0P>

You can join via web browser, Microsoft Edge, or download the desktop app. If you currently have the Microsoft Teams app, the meeting will open automatically. If you have a Microsoft Teams account, select "Sign In" to join with access to the meeting chat and more. If you do not have a Microsoft Teams account, you have the option to enter your name to join the meeting as a guest.

#### **Mobile Phone**

Join by clicking or typing in the link below:

## <https://bit.ly/3xEJH0P>

To get the best of Microsoft Teams meetings on a mobile phone, including audio and video, you will need to download and install the Microsoft Teams mobile app. If you currently have the Microsoft Teams mobile app, select "Join Microsoft Teams Meeting" to open the app and join the meeting. If you have a Microsoft Teams account, select "Sign In" and join with access to the meeting chat and more. If you do not have the Microsoft Teams mobile app, you will be redirected to the app store to download and install the app. If you do not have a Microsoft Teams account, select "Join as a Guest" and enter your name to join the meeting as a guest.

## *Note: Download the app at least 15 minutes prior to the meeting. It may take several minutes, depending on your internet connection.*